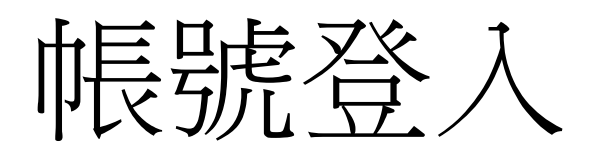

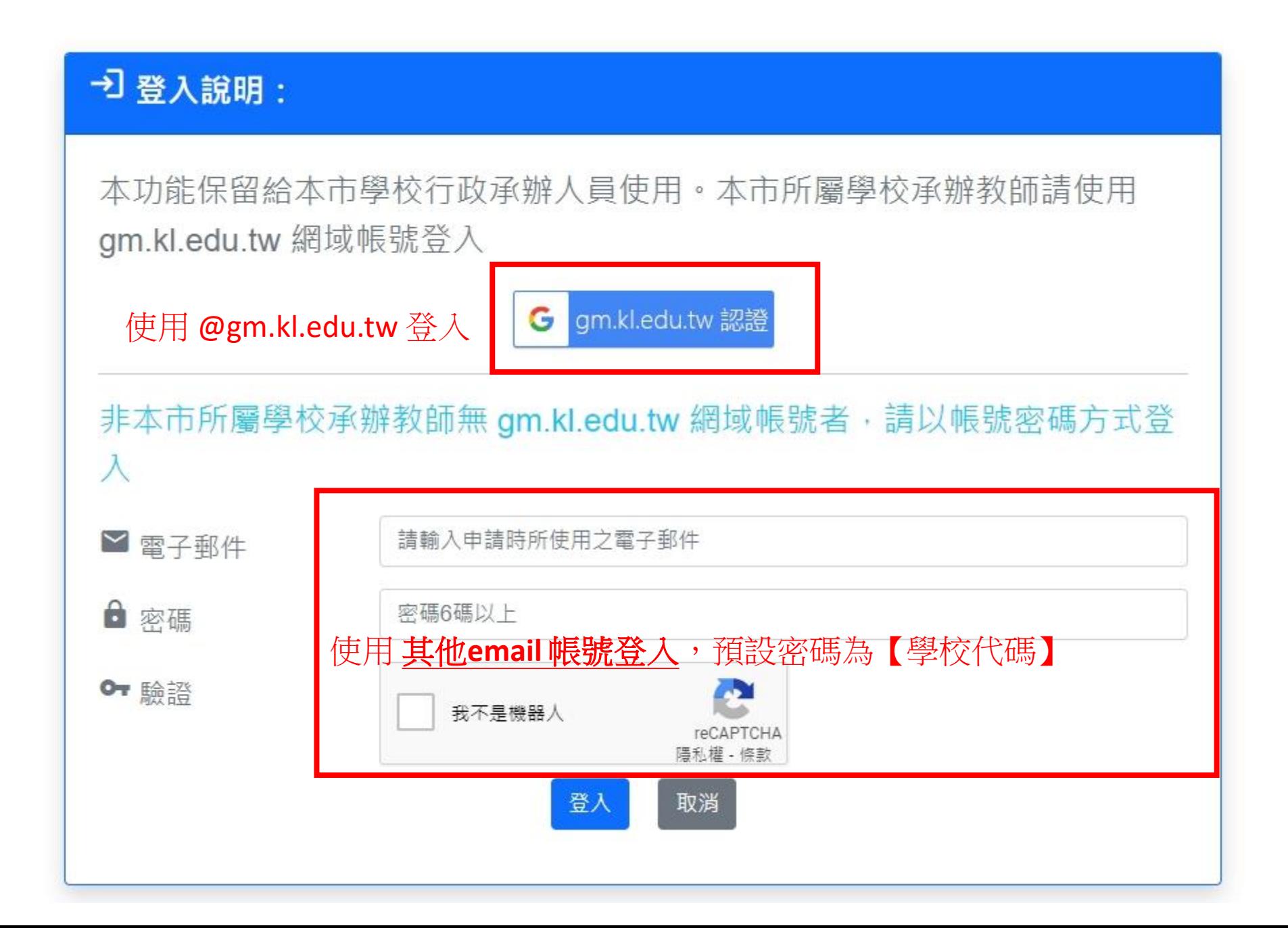

# 使用 @gm.kl.edu.tw 登入 常見錯誤

# 問題: @gm.kl.edu.tw 登入, 出現授權錯誤

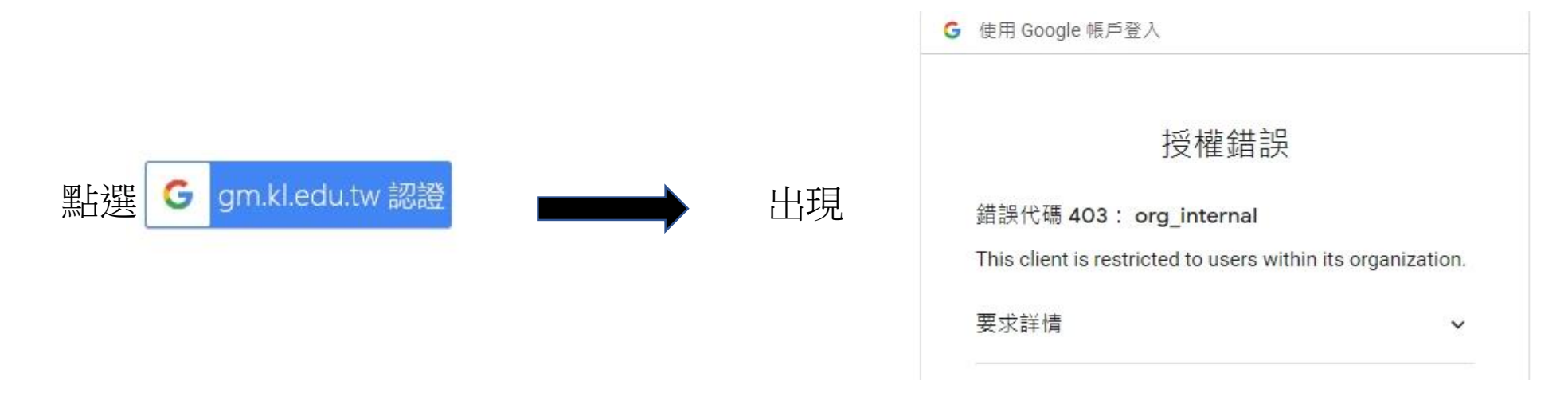

## 解決:**google chrome**網頁要登入**@gm.kl.edu.tw**帳號

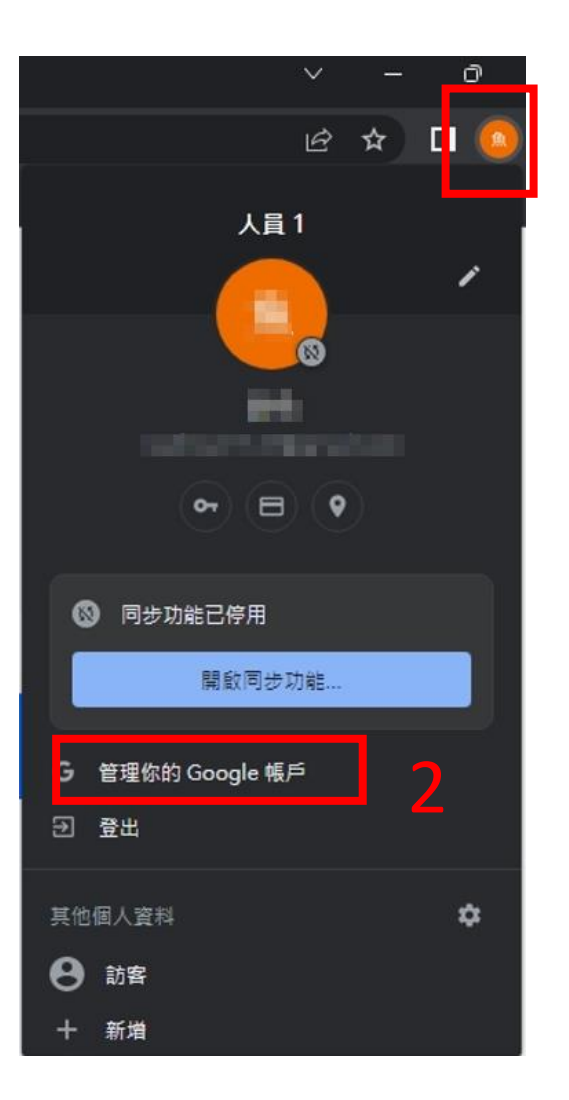

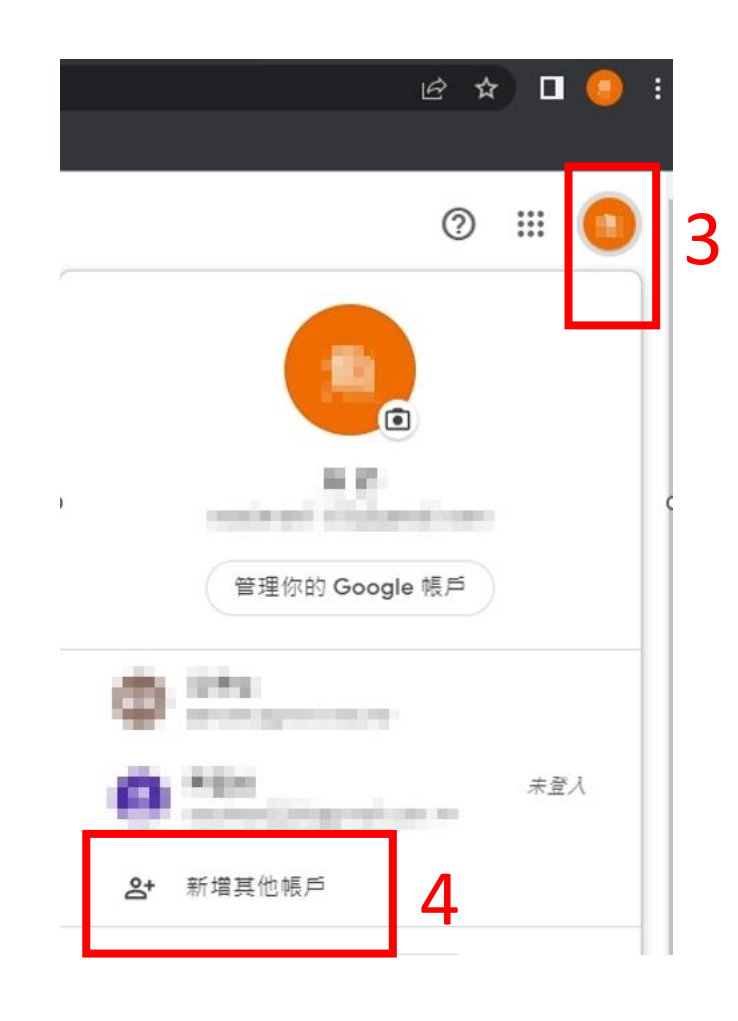

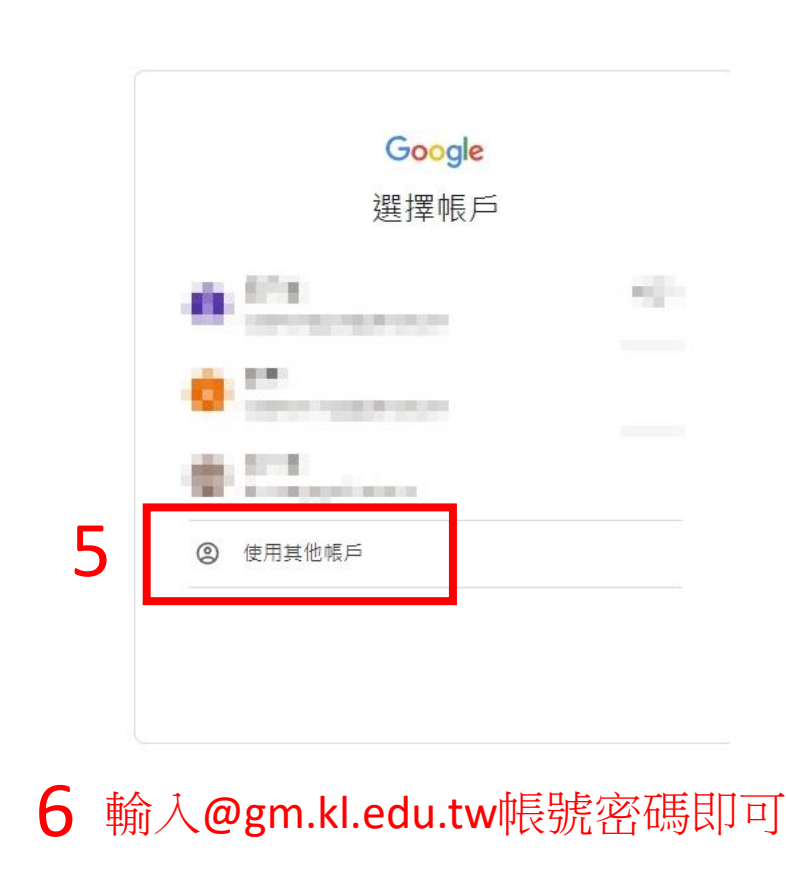

# 前人報名資料 1.逐筆輸入

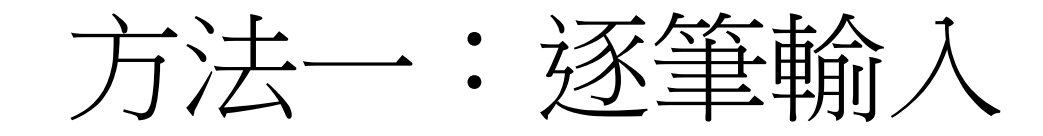

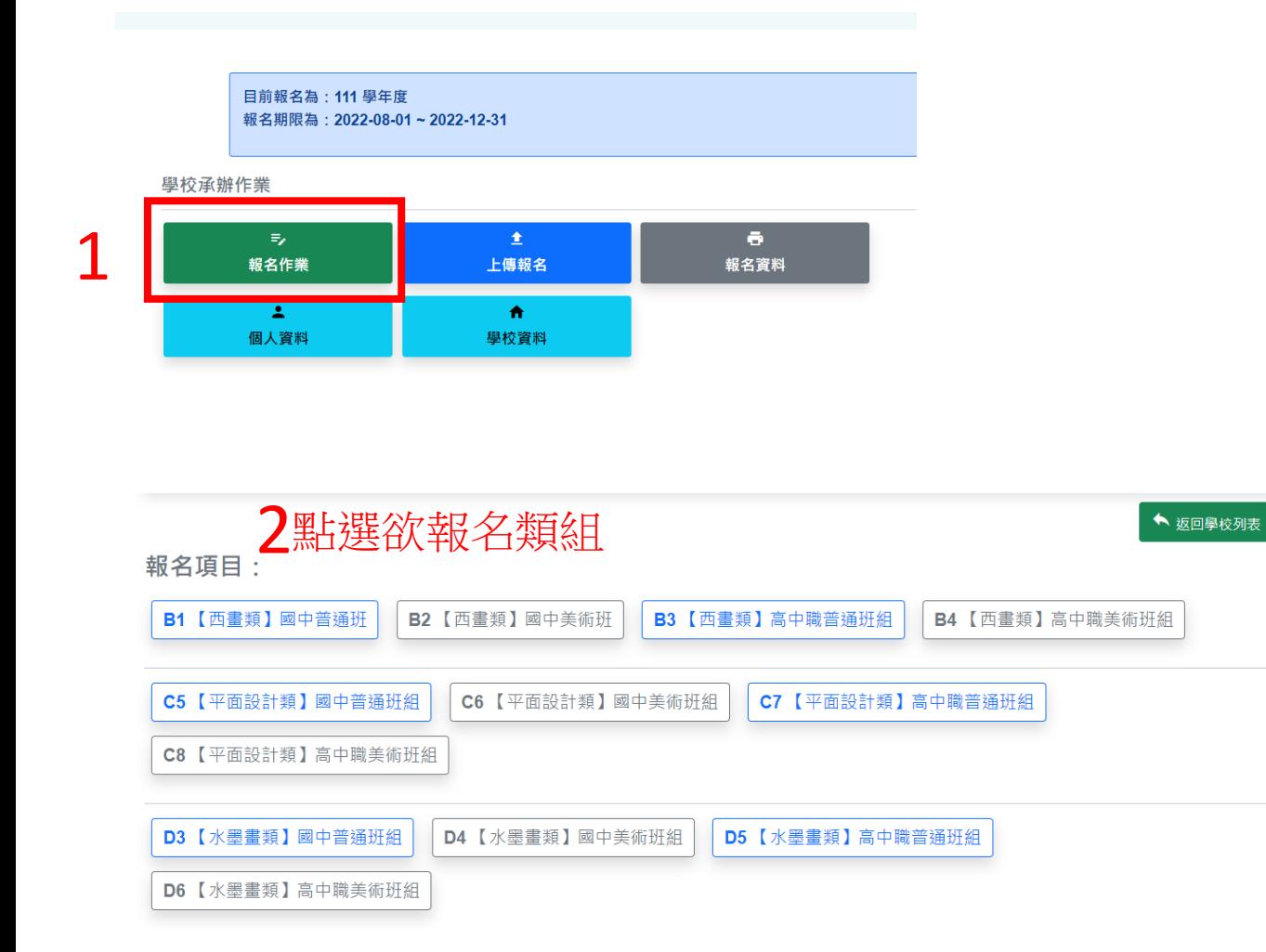

# 輸入報名資料

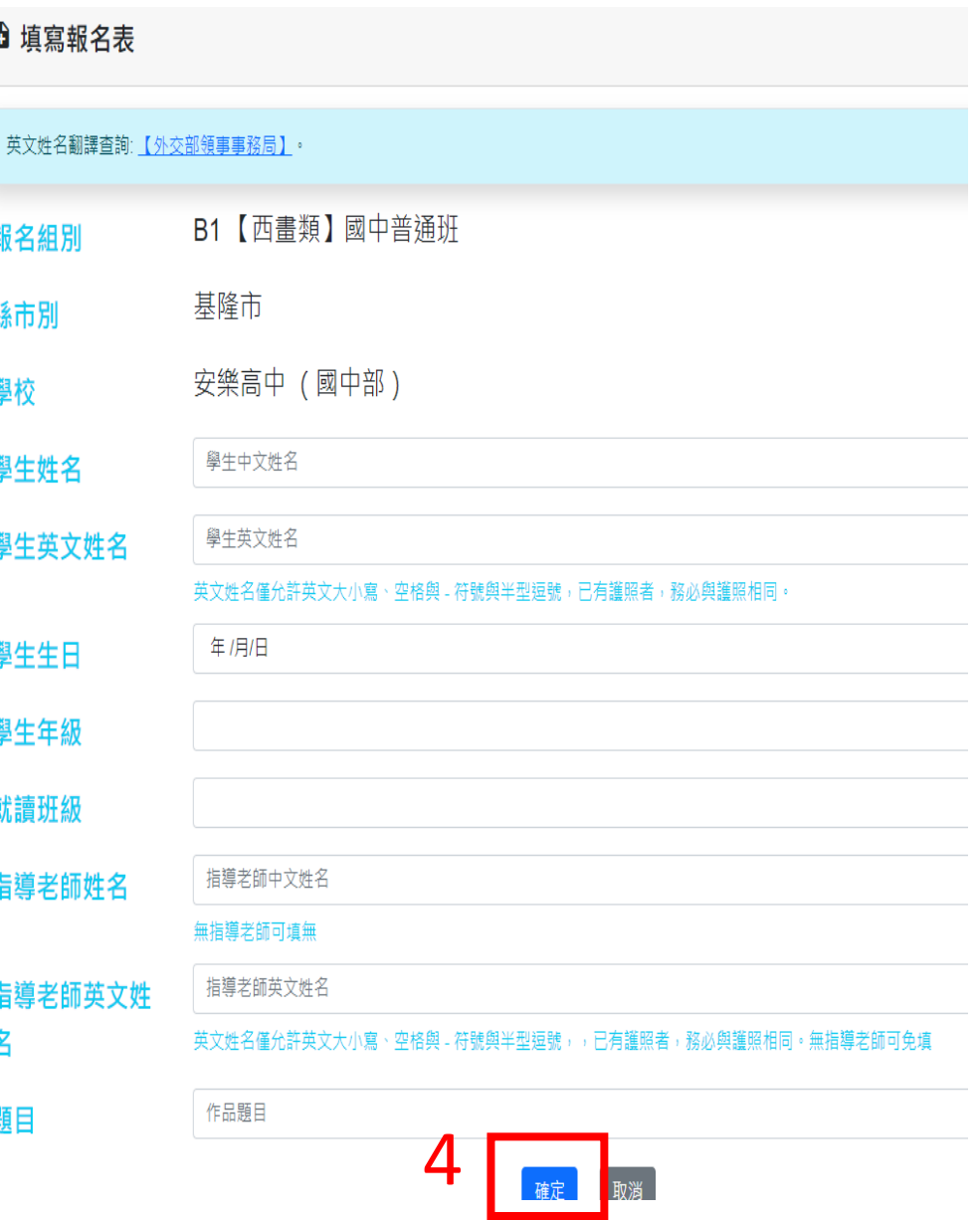

方法二:Excel匯入

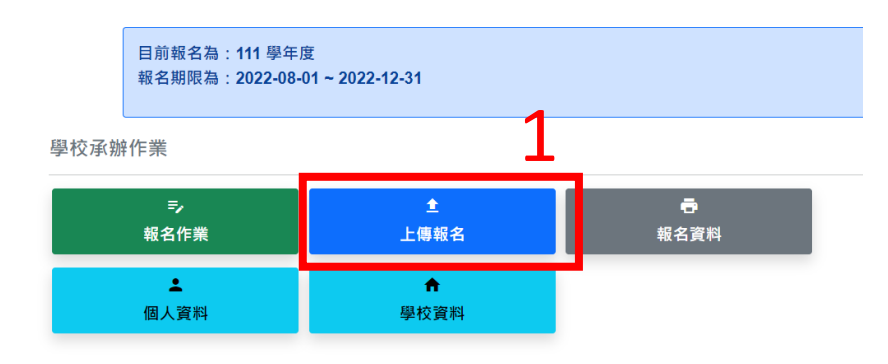

注意: 檔案第一列的報名範例不要刪除 無人報名的類別,請勿刪除分頁

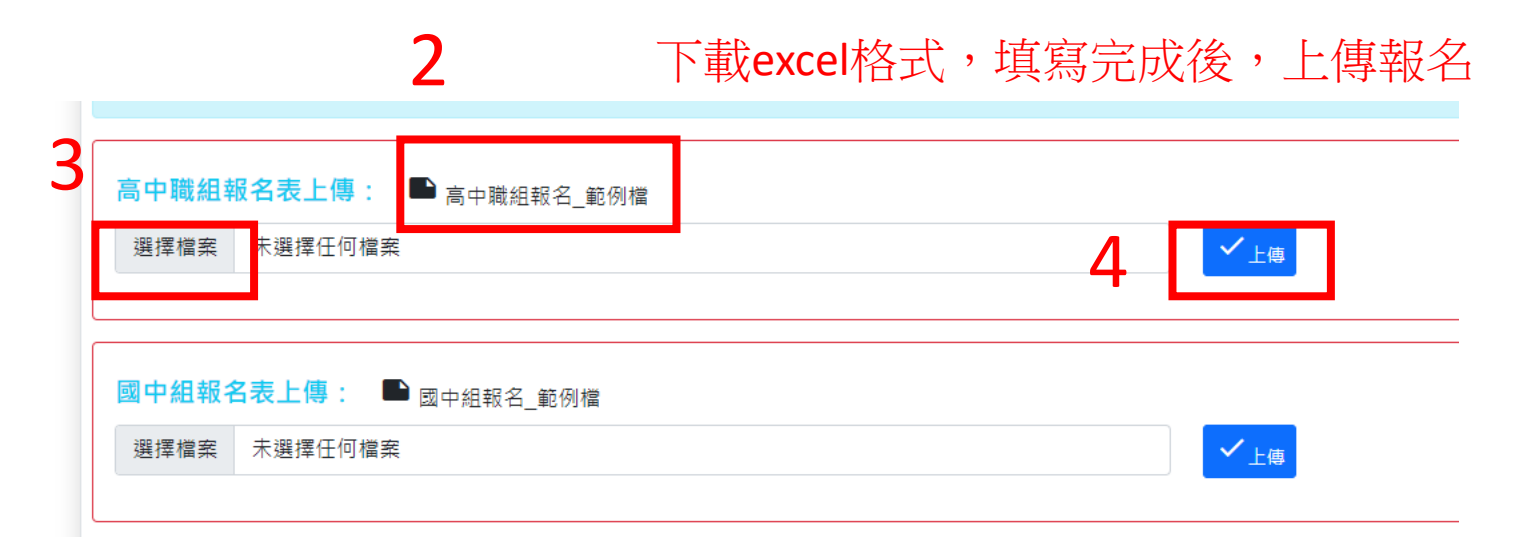

方法二:Excel匯入

提醒1:普通班和美術班請分2個EXCEL匯入 提醒2:重複輸入(匯入),系統會以姓名判別覆蓋原資料。 **如需刪除某筆資料,請手動刪除。 如更改學生姓名,請手動更改。**

**建議:**

**若是檔案修改方式不同,易造成混亂的話,亦可點選**

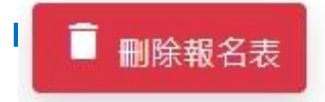

**「刪除報名表」全部刪除,修正好excel重新匯入**

提醒:已經報名確定,報名資料經系統鎖定無法刪除

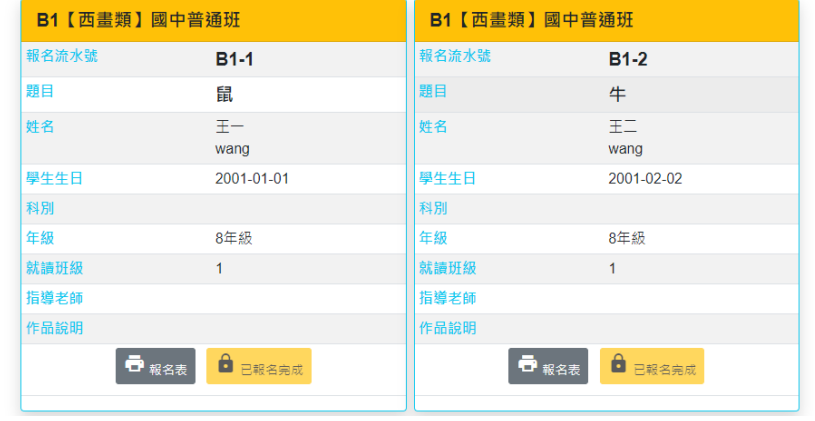

# 列印報名資料

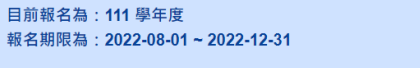

學校承辦作業

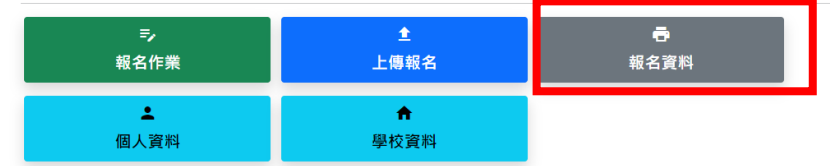

### 報名專區 =>

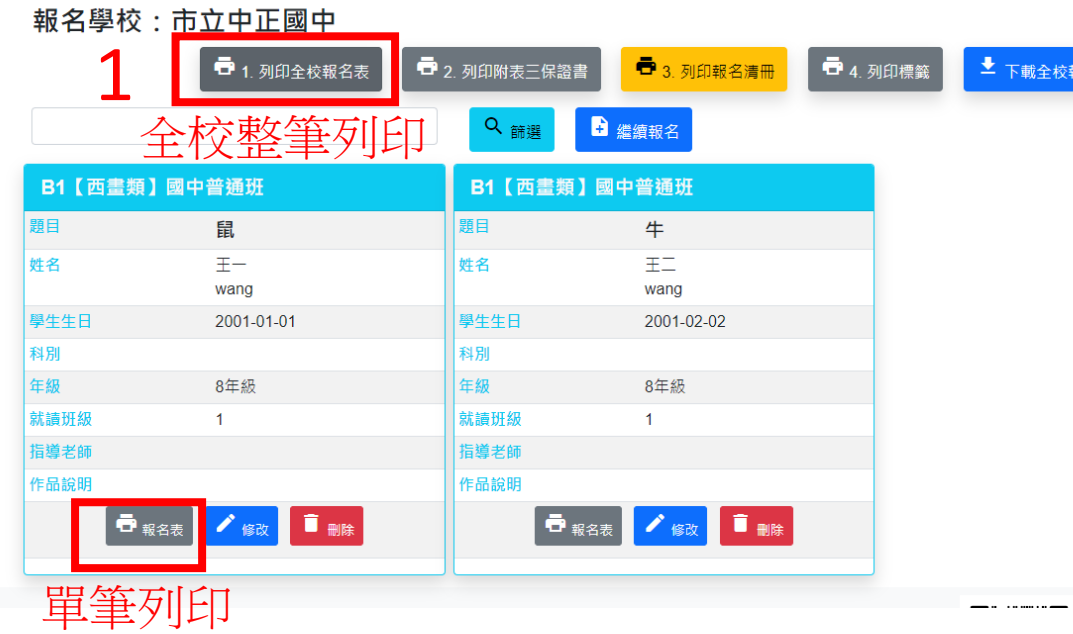

#### 22 - 图小典图平作品较名表 111學年度 111學年度 全國學生美術比賽(图小)图中) 全國學生美術比賽(图小)图中) 西畫類國中組普通班 西畫類國中組普通班  $E E -$ 姓名 姓名 wang wang 題目 鼠 题目 鼠 縣市別 基隆市 縣市別 基隆市 中正圆中 中正國中 學校/年級 學校/年級 8年級 8年級 學校指導老師 學校指導老師<br>(**室観自著名**) 事故 (全観自答名) 事校 老師簽名 参奏學生無路暴、抄 参事学生無路暴、抄 髪、或郷用他人創意 **製・或部用他人創意** 之情形,無則連 之情形、無則違  $\Gamma_{\pmb k\perp})$  .  $\left(\underline{\mathbf{r}}_{\underline{\mathbf{k}}\underline{\mathbf{r}}}\right)$ ● 講黏貼於作品背面右上及左下方 • 請黏貼於作品背面右上及左下方 ● 書法類作品請以透明膠帶浮貼 ● 書法類作品請以透明膠帶浮貼

• 各項資料請詳填並確認無誤

• 保證絕無臨摹、抄襲、或由他人加筆或明確挪用他人創意之情形,如有上列情形,願自負法律責任。

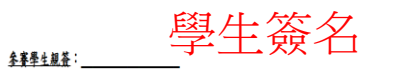

● 各項資料請詳填並確認無誤

**全賽學生親簽: \_\_\_\_\_\_\_\_\_\_\_\_\_\_\_\_** 

● 保證絕無臨摹、抄襲、或由他人加筆或明確挪用他人創意之情形,如有上列情形,願自負法律責任。

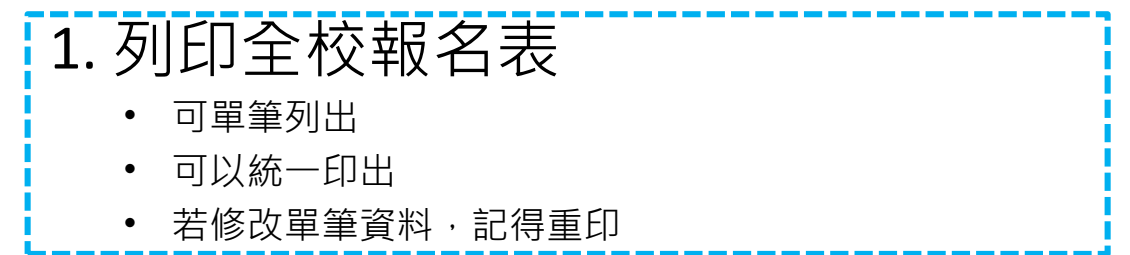

## 3

。<br>【名表

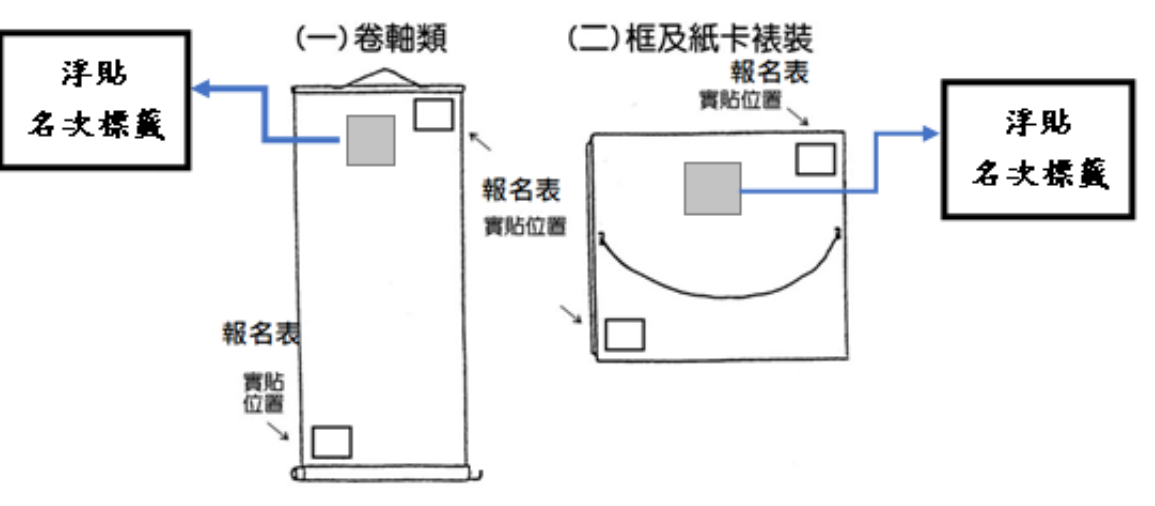

報名表實貼位置

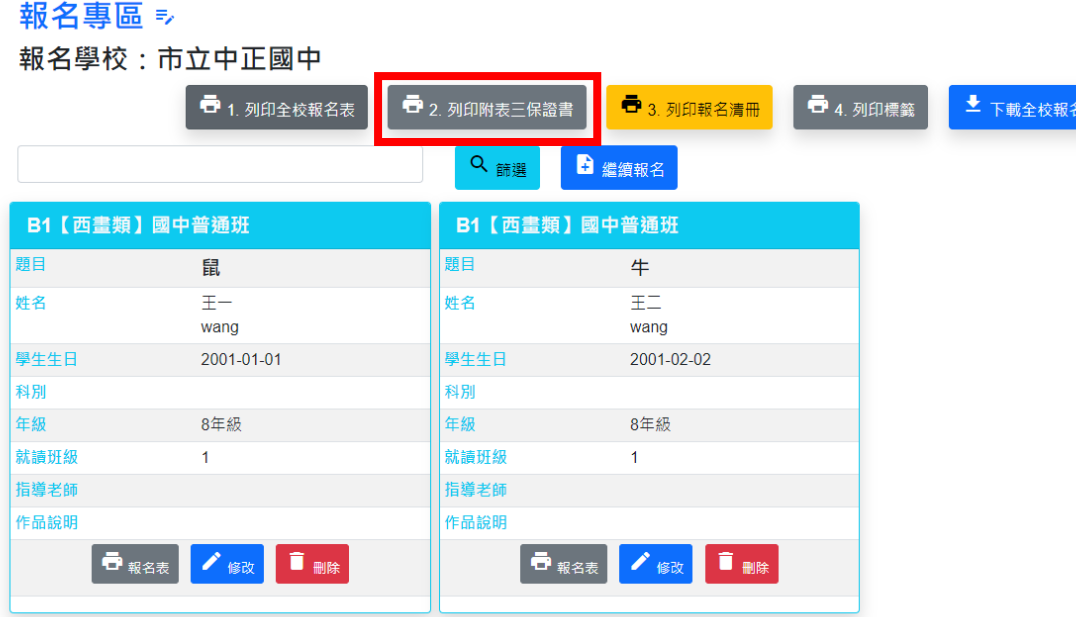

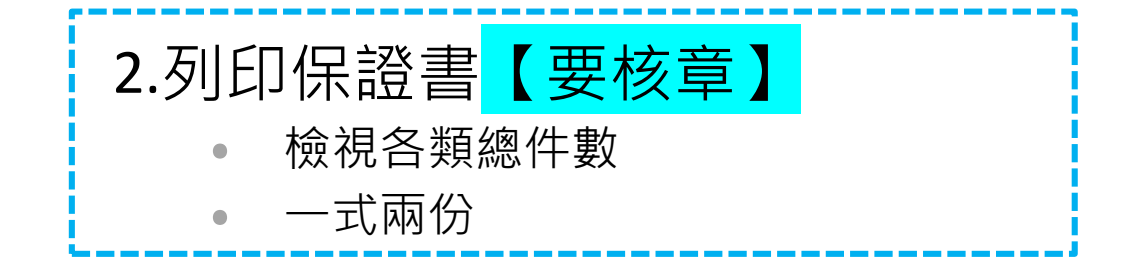

#### 附表三保證書

本校 (學校名稱全術)參加「基隆市111學年度學生美術比賽」送件(如下表),保證於退件日期前來辦理作品退件手續,逾期未領之作品同意由承辦單位自行處置,不負保管之責,若有毀損絕無異

#### 此致 基隆市111學年度學生美術比賽承辦單位

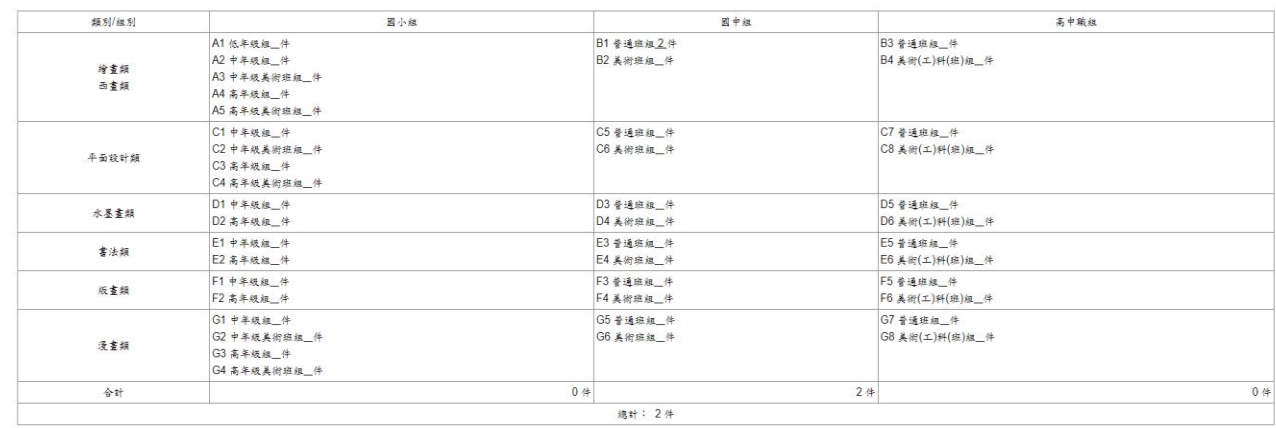

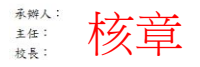

 $-$ 

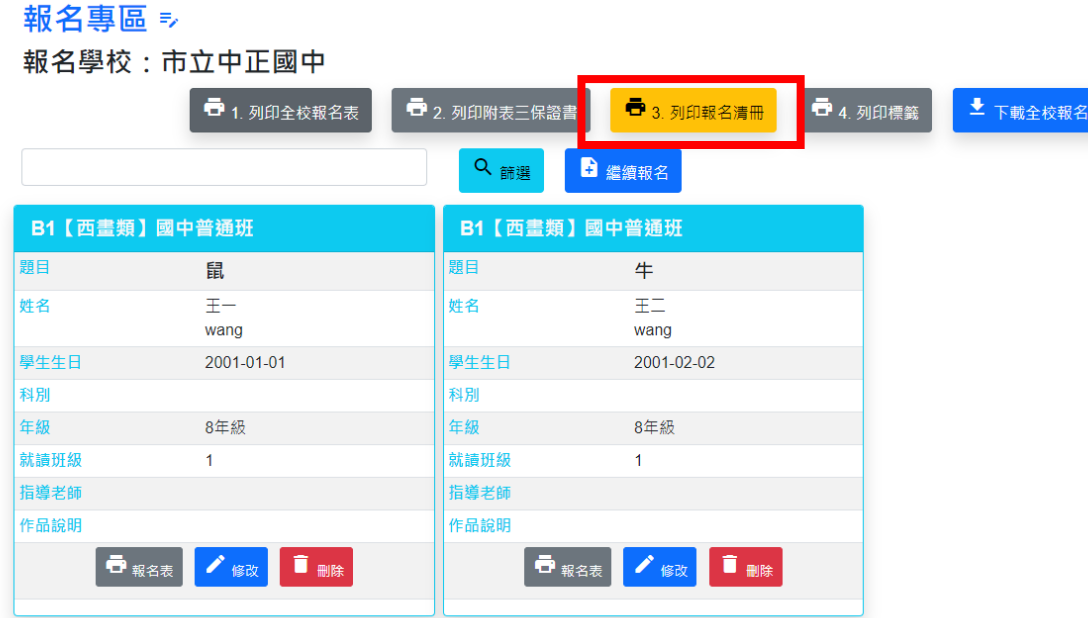

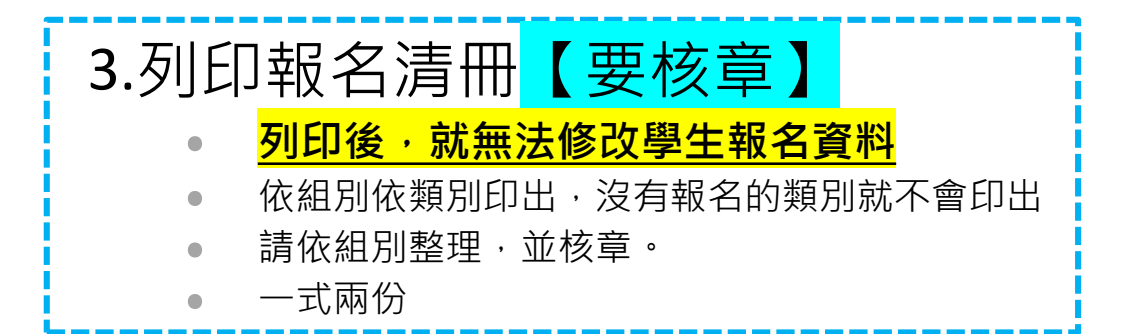

#### 附表四 作品清册

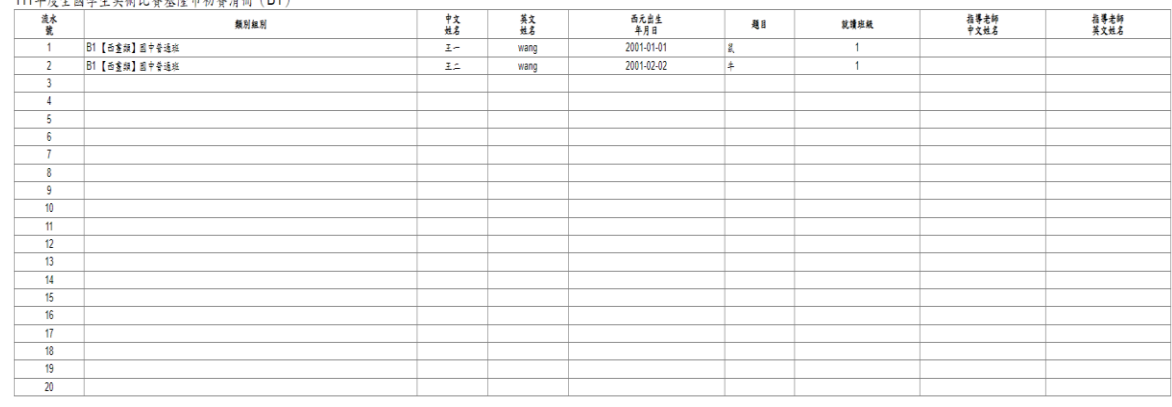

承辯處室主管

### 一旦列印報名清冊,即鎖定無法修改學生資料 解鎖請聯絡安樂高中

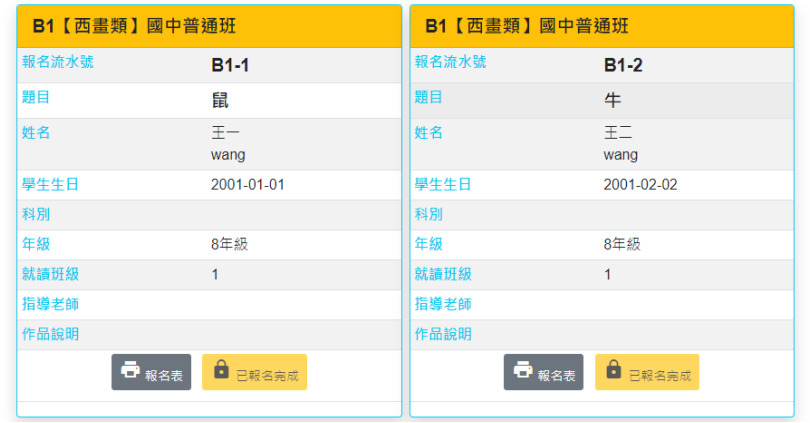

報名學校校名:市立中正國中

承辦人:

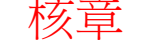

承辦人電話:

校長:

 $-$ 

### 報名專區 =>

### **報名壆校·市立中正國中**

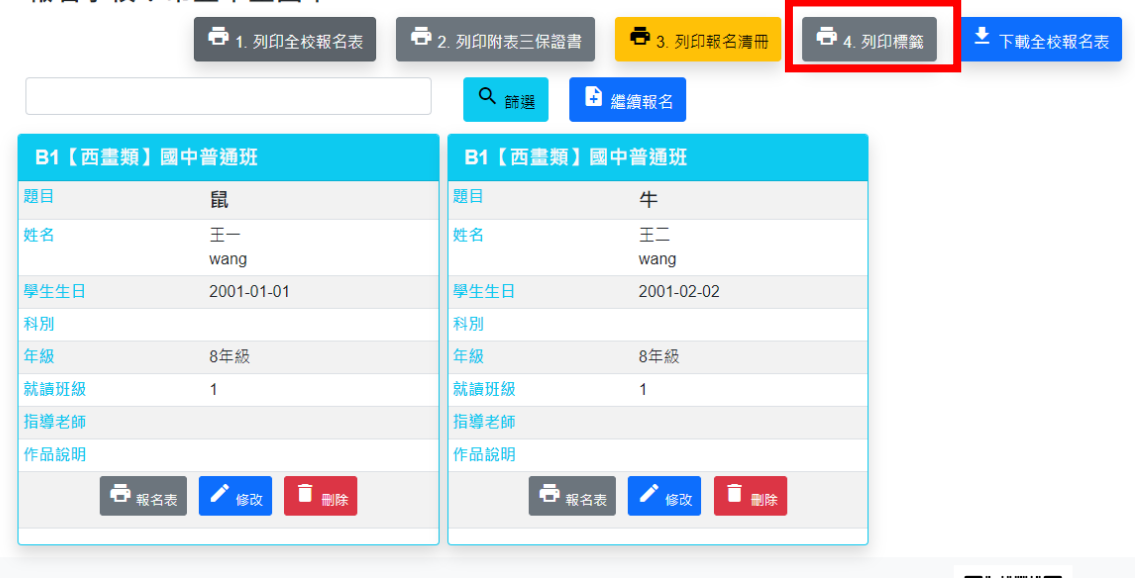

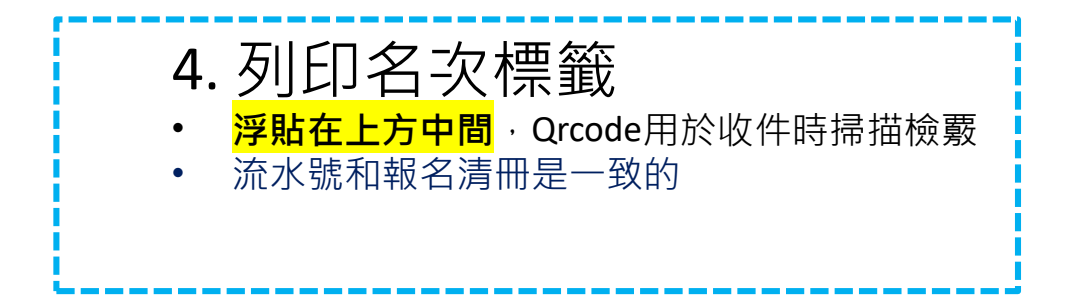

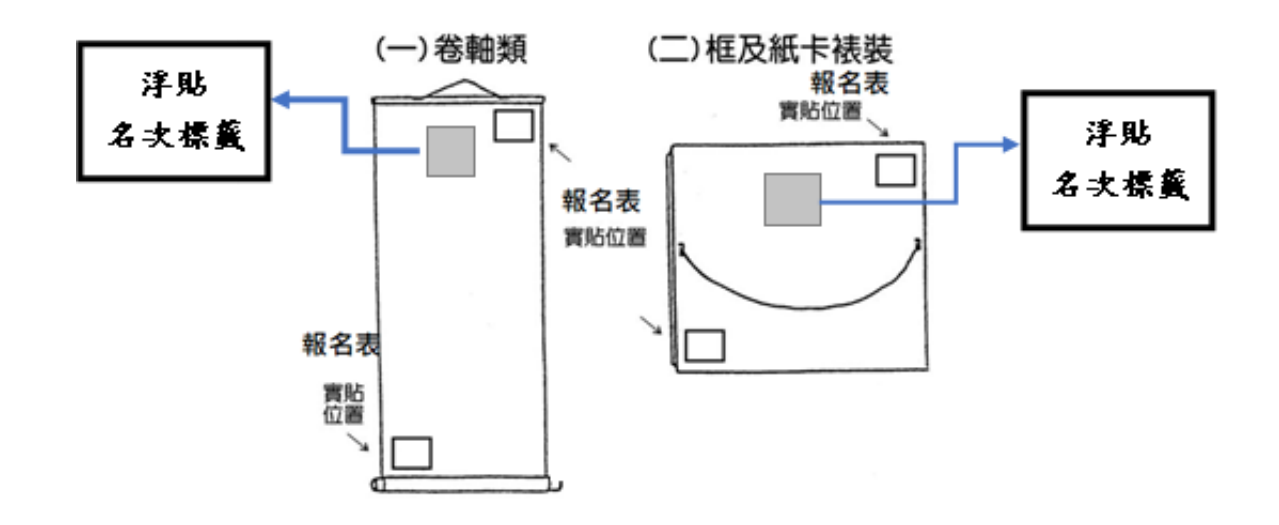

**双明从横回列印候男教** 

名次標籤格式 (浮貼於作品背面上方中間)

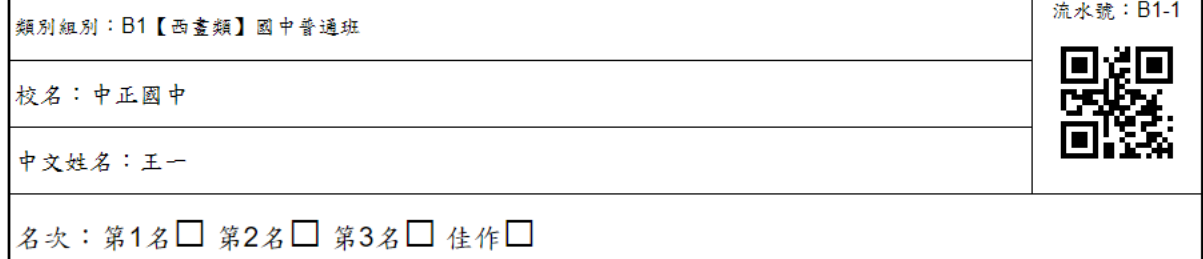